# **Guide d'utilisation des Web Services de moccam-en-ligne**

et conditions d'utilisation

Version 1.0 23/12/2015

Association des utilisateurs du logiciel moccam

# **Table des matières**

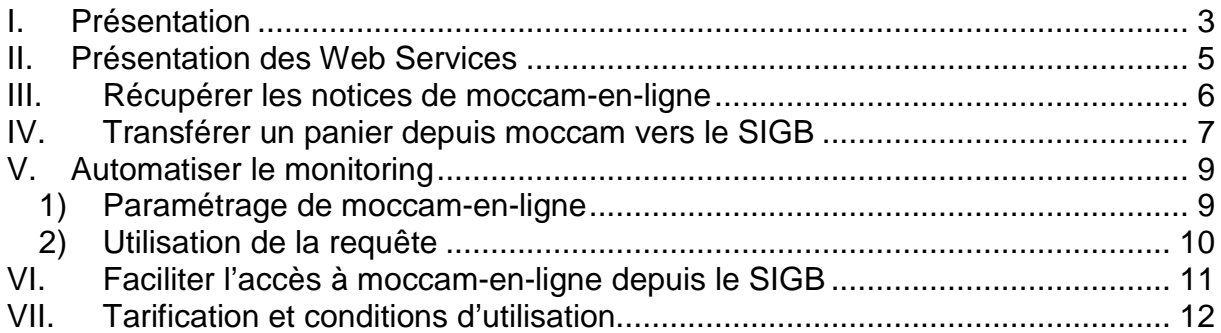

# **I. Présentation**

Moccam-en-ligne (http://moccam-en-ligne.fr) est un service de récupération de notices bibliographiques gratuit, accessible librement en ligne.

Créé en 2006, sa vocation première est la récupération de notices au format unimarc avec les fonctionnalités suivantes :

- Récupération des notices bibliographiques de la BNF et du site leslibraires.fr
- Enrichissement des notices par un résumé
- Récupération automatique des notices autorités
- Monitoring : les notices qui ne sont pas trouvées tout de suite à la BNF sont envoyées par mail dès leur catalogage

#### **Moccam ce n'est pas que de la récupération de notices**

Même si moccam-en-ligne est surtout connu pour la facilité qu'il offre pour récupérer des notices en scannant les ISBN, il ne se limite pas à ça loin de là.

Plusieurs milliers d'utilisateurs se servent du portail qui permet de faire de la veille documentaire : suivre la production éditoriale dans des catégories paramétrables, voir les dernières parutions, les ouvrages les plus achetés par les bibliothécaires, les coups de cœur des libraires et des bibliothécaires…

Même si votre SIGB dispose de ses propres outils pour récupérer des notices, beaucoup de vos utilisateurs peuvent utiliser moccam-en-ligne pour effectuer leur veille documentaire et souhaiteront pouvoir transférer facilement leurs paniers moccam vers leur SIGB.

#### **En 2015, plus de 10.000 bibliothécaires ont utilisé moccam-en-ligne pour récupérer plus de 1,7 millions de notices bibliographiques.**

Aujourd'hui, nous mettons à la disposition des éditeurs de SIGB des Web Services qui vont permettre de fluidifier les interactions entre moccam-en-ligne et le SIGB et d'améliorer l'expérience des utilisateurs. Désormais, il sera possible à un SIGB :

- De récupérer une notice de moccam-en-ligne via son EAN tout en profitant du service de monitoring (si la notice n'est pas trouvée à la BNF, moccam continuera d'essayer de la récupérer)
- De transférer un panier depuis moccam-en-ligne vers le SIGB sans avoir à passer par la phase d'export / import en unimarc
- D'automatiser la procédure de monitoring (plus besoin pour l'utilisateur d'importer les notices reçues par mail : le SIGB peut le faire automatiquement)

Ces Web Services sont proposés à un tarif particulièrement intéressant, car ce ne sont pas les utilisateurs qui sont facturés, mais les SIGB. En d'autres termes, **si vous êtes éditeur de SIGB, vous aurez à payer 1500 € par an pour accéder aux web services quel soit le nombre de sites sur lesquels votre SIGB est installé**.

De cette manière vous n'aurez pas à répercuter le prix des Web Services sur vos clients et ils pourront tous les utiliser (voir détail de la tarification dans le chapitre du même nom).

**Infos**  Moccam-en-ligne est géré par l' Association des utilisateurs du logiciel moccam 32 rue des sports 44130 Fay de Bretagne Pour plus d'informations, contactez Quentin Chevillon : moccam@free.fr

# **II. Présentation des Web Services**

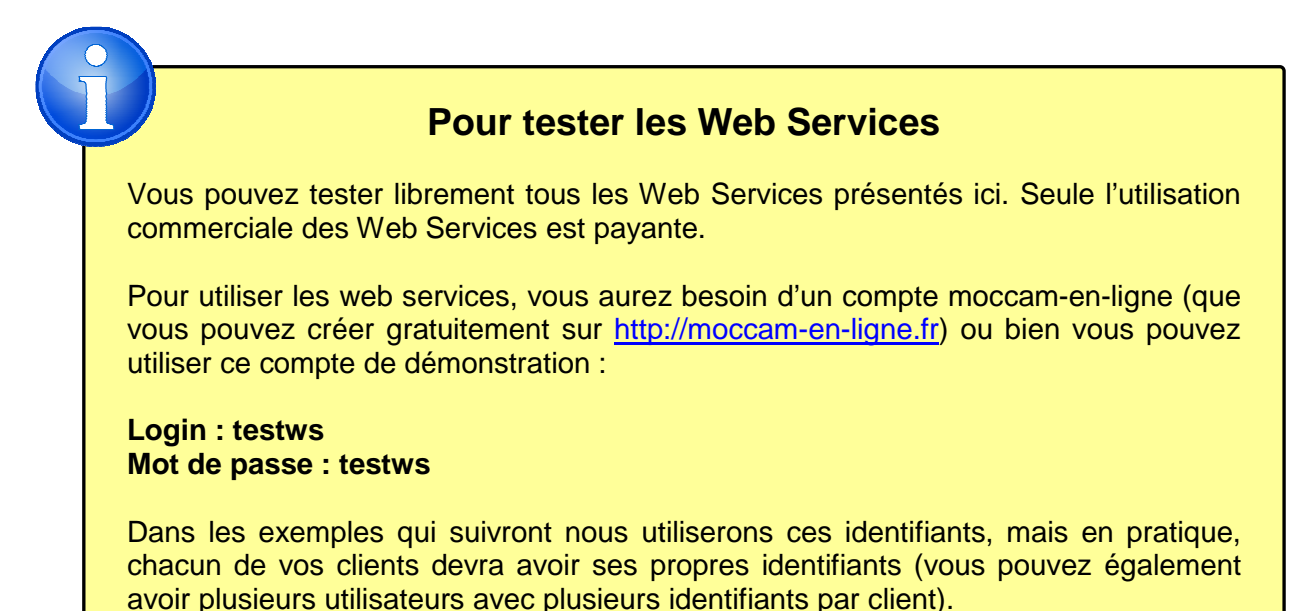

Les Web Services de moccam-en-ligne sont regroupés en 4 groupes :

- 1. Les web Services permettant de récupérer directement des notices depuis le SIGB (sans que l'utilisateur ait besoin de se connecter au site moccam-enligne)
- 2. Les web Services permettant de transférer un panier depuis moccam-en-ligne vers le SIGB.

Avec ces web services, plus besoin d'aller dans moccam exporter un panier et l'enregistrer sur le disque puis d'aller dans le SIGB et d'importer le fichier. Cela se fait automatiquement en quelques secondes.

Même si votre SIGB dispose déjà d'outils de récupération de notices, de nombreux utilisateurs se servent de moccam-en-ligne pour son portail (veille documentaire) et souhaitent pouvoir importer leurs paniers dans le SIGB pour éditer un bon de commande.

- 3. Les web services permettant d'automatiser le monitoring de moccam-en-ligne (importer automatiquement dans le SIGB les notices cataloguées récemment par la BNF sans que le bibliothécaire ait à le faire à la main)
- 4. Les outils permettant d'accéder à moccam-en-ligne directement depuis le SIGB sans avoir besoin de s'authentifier.

Tous ces Web Services sont conçus pour nécessiter le moins de développements de la part de l'éditeur. Si votre logiciel sait importer de l'unimarc et récupérer un fichier sur internet, il ne faudra que quelques lignes de code pour implémenter les Web Services.

Ces derniers utilisent REST (plutôt que SOAP) et JSON (plutôt que XML) pour plus de simplicité.

## **III. Récupérer les notices de moccam-en-ligne**

Le web Service « exporter\_ean » permet de récupérer une notice au format unimarc à partir d'un ISBN ou d'un EAN

Voici un exemple d'une requête http utilisant ce web service

```
http://moccam-en-ligne.fr/rechercher/exporter_ean.php 
?field_login_mel_utilisateur=testws
&field_pwd_mel_utilisateur=testws
&EAN=9782364803862
```
Le Web Service reçoit 3 paramètres :

- Field login mel utilisateur : le login moccam-en-ligne de l'utilisateur
- Field pwd mel utilisateur : le mot de passe moccam-en-ligne de l'utilisateur
- EAN : l'isbn ou l'ean (isbn 10 ou 13, avec ou sans tirets)

Le web service renvoie directement la notice au format unimarc iso2709 : pas besoin d'analyser ou de parser la réponse, vous pouvez directement l'importer en utilisant vos méthodes pour traiter ce format.

La recherche s'effectue dans la base moccam-en-ligne (BNF + leslibraires.fr) et en temps réel sur le serveur Z3950 de la BNF et sur le site leslibraires.fr.

Les notices (même celles de la BNF) sont enrichies du résumé quand moccam en dispose.

Les notices qui ne sont pas trouvées à la BNF sont ajoutées au système de monitoring de moccam-en-ligne (voir plus loin le fonctionnement du monitoring)

# **IV. Transférer un panier depuis moccam vers le SIGB**

Le Web Service « ws liste paniers » permet de lister les paniers d'un utilisateur de moccam-en-ligne.

Voici un exemple d'une requête http utilisant ce web service :

```
http://moccam-en-ligne.fr/rechercher/ws_liste_paniers.php 
?field login mel utilisateur=testws
&field_pwd_mel_utilisateur=testws
```
Le Web Service reçoit 2 paramètres :

- Field\_login\_mel\_utilisateur : le login moccam-en-ligne de l'utilisateur
- Field pwd mel utilisateur : le mot de passe moccam-en-ligne de l'utilisateur

La liste des paniers est renvoyée au format JSON :

```
[{"ID_panier":"123","date_creation":"2014-01-10","description":"cmde SF","nb_notices":"58"} 
,{"ID_panier":"124","date_creation":"2014-01-10","description":"polars","nb_notices":"58"} 
,{"ID_panier":"125","date_creation":"2014-01-10","description":"romans","nb_notices":"29"}]
```
Les champs retournés sont les suivants :

- ID\_panier : l'identifiant du panier dans moccam-en-ligne (sera demandé pour exporter le panier en unimarc)
- Date creation : date de création du panier
- Description : Nom « lisible » du panier
- Nb\_notices : nombre de notices du panier

A partir du nom d'un panier et surtout de son ID, le SIGB va pouvoir récupérer les notices qu'il contient au format unimarc pour l'importer.

Pour cela, on utilise le web service « ws\_exporter\_pan »

Voici un exemple de requête http utilisant ce service :

```
http://moccam-en-ligne.fr/rechercher/ws_exporter_pan.php 
?field_login_mel_utilisateur=testws
&field_pwd_mel_utilisateur=testws
&cookie_panier=2045405
```
Le Web Service reçoit 3 paramètres :

- Field login mel utilisateur : le login moccam-en-ligne de l'utilisateur
- Field pwd mel utilisateur : le mot de passe moccam-en-ligne de l'utilisateur
- Cookie\_panier : l'ID du panier (correspond au champ ID\_panier récupéré par le web service « ws\_liste\_paniers »

Des paramètres optionnels supplémentaires permettent de choisir un autre format d'export et de désactiver l'enrichissement des notices (résumé).

Le web service renvoie une réponse en JSON qui a la forme suivante :

```
{"nb_notices":2,"autorites":{"Notices autorites":"http:\/\/moccam-en-
ligne.fr\/download\/export4247729.pan"},"biblio":"http:\/\/moccam-en-
ligne.fr\/download\/export4247728.pan"}
```
Outre le nombre de notices exportées, le web service renvoie en fait un lien vers les fichiers de notices bibliographiques et autorités générés (au format unimarc iso 2709).

Le SIGB n'a donc qu'à télécharger ces fichiers et les importer dans sa base en utilisant les méthodes habituelles pour gérer ce format.

Il peut également créer un panier interne ayant le même nom que le panier moccamen-ligne. De cette manière, le panier aura été exporté depuis moccam puis importé dans le SIGB. Mais pour l'utilisateur, ceci est transparent, et il a l'impression que la panier a simplement été transféré dans son SIGB.

# **V. Automatiser le monitoring**

Moccam-en-ligne permet de récupérer des notices de la BNF. Ces dernières sont d'excellentes qualités, mais souvent, les nouveautés ne sont pas disponibles. Pour pallier à ce manque, moccam permet de récupérer également les notices du site les libraires.fr. On y trouve toutes les nouveautés, mais la qualité des notices est bien moindre que pour celles de la BNF.

Afin de combiner les avantages de ces deux sources (qualité du catalogage et nouveautés), moccam-en-ligne utilise un système de monitoring : les EAN des notices qui n'ont pas été trouvées à la BNF sont mémorisés, et régulièrement (fréquence paramétrable), moccam-en-ligne va essayer de nouveau de les récupérer à la BNF. Les notices trouvées sont alors envoyées par mail.

Ce mécanisme nécessite que les bibliothécaires, lorsqu'ils reçoivent le mail, téléchargent les fichiers et les importent dans leur SIGB.

Moccam-en-ligne permet désormais d'automatiser ce processus. Pour cela, il faut que le SIGB soit accessible en ligne. Au lieu d'envoyer un mail, moccam-en-ligne va envoyer une requête http paramétrable au SIGB. Le SIGB pourra alors exécuter le processus de récupération et d'importation des fichiers de notices.

#### **1) Paramétrage de moccam-en-ligne**

Pour activer l'automatisation du monitoring, il faut paramétrer son compte dans moccam-en-ligne et indiquer :

Forme de récupération des notices => WebService (plutôt que mail) URL du webService => mettre une URL adaptée à votre SIGB

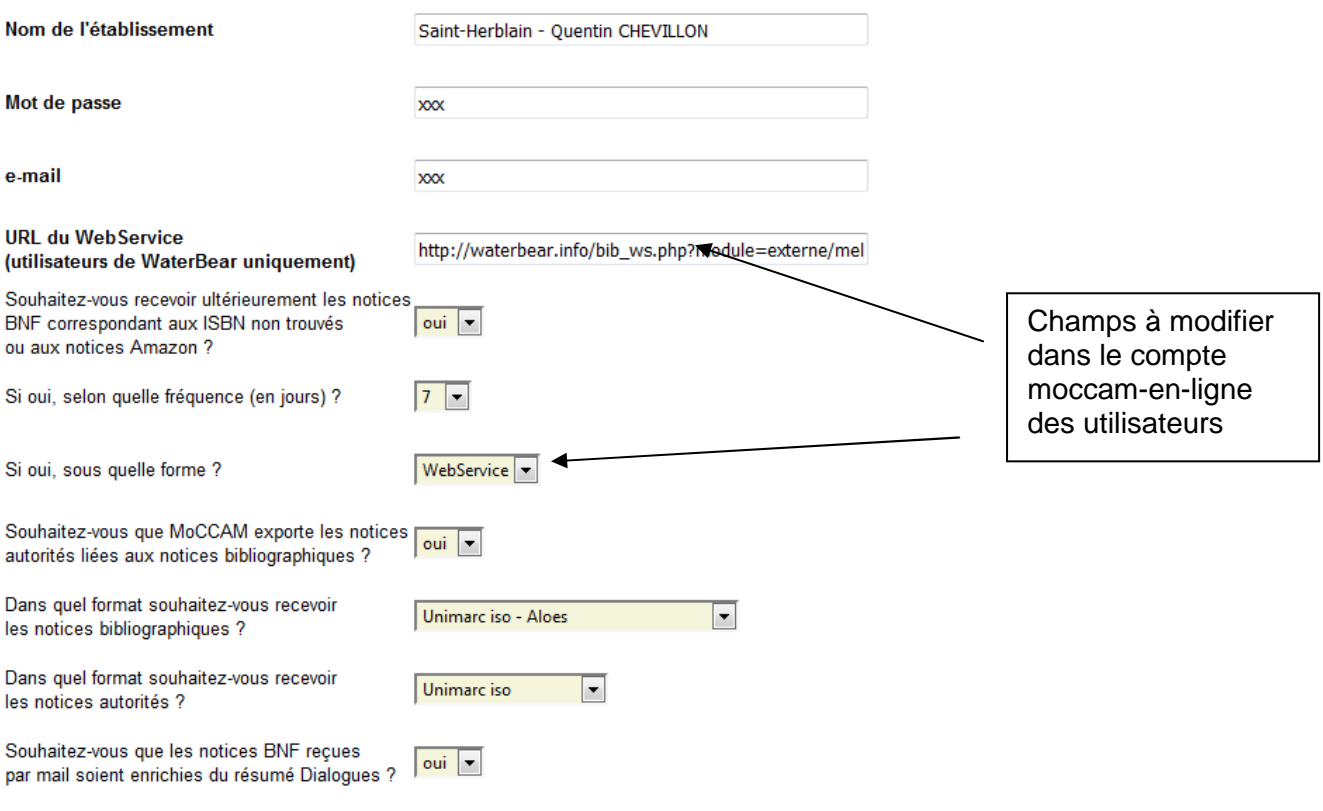

Voici un exemple d'URL utilisée en lien avec le SIGB Waterbear. Evidemment, cette URL sera différente pour vos clients : ce sera à vous de déterminer quelle forme elle devra prendre :

http://waterbear.info/bib\_ws.php?module=externe/mel\_monitoring/standard&met awb\_site=hhh&login=admin\_sigb&mdp=toto

A chaque fois que des notices auront été trouvées lors du monitoring, moccam-enligne appellera cette URL. C'est celle-ci qui devra se charger du téléchargement et de l'import des notices via les paramètres décrits ci-dessous

### **2) Utilisation de la requête**

La requête envoyée à votre SIGB aura la forme suivante :

```
http://url indiquée dans moccam en ligne
&biblio=http://moccam-en-ligne.fr/download/export9586532.pan
&autorites=http://moccam-en-ligne.fr/download/export9658745.pan
```
La première partie de l'url correspond à ce que vous avez paramétré dans l'interface d'administration de moccam-en-ligne. Outre l'adresse du serveur de votre client, cette url peut contenir des identifiants ou d'autres paramètres dont le SIGB a besoin pour traiter la requête.

Les 2 autres paramètres, « biblio » et « autorites » contiennent une URL permettant de télécharger respectivement un fichier de notices bibliographiques et un fichier de notices autorités au format unimarc iso 2709.

Votre SIGB n'a plus qu'à télécharger ces fichiers et à les importer pour remplacer les notices temporaires.

# **VI. Faciliter l'accès à moccam-en-ligne depuis le SIGB**

La fonctionnalité décrite ici n'est pas un web service et ne fait l'objet d'aucune facturation si vous l'utilisez seule.

Vos utilisateurs peuvent souhaiter accéder facilement et rapidement à moccam-enligne depuis le SIGB sans avoir besoin de s'authentifier.

C'est très facile à faire : il suffit de paramétrer le lien qui y mène en y intégrant le login et le mot de passe de l'utilisateur :

http://moccam-enligne.fr/rechercher/mel\_admin.php?module=export\_isbn&field\_login\_mel\_utilis ateur=testws&field\_pwd\_mel\_utilisateur=testws

permettra d'accéder directement à la page de recherche par lot d'ISBN

http://moccam-enligne.fr/rechercher/mel\_admin.php?module=paniers&field\_login\_mel\_utilisateu r=testws&field\_pwd\_mel\_utilisateur=testws

permettra d'accéder à la liste des paniers

http://moccam-enligne.fr/rechercher/mel\_admin.php?module=portail&field\_login\_mel\_utilisateu r=testws&field\_pwd\_mel\_utilisateur=testws

permet d'accéder au portail

# **VII. Tarification et conditions d'utilisation**

Les Web Services décrits peuvent être utilisés librement et gratuitement pour faire du développement ou des tests.

#### **Si vous êtes un éditeur de SIGB, l'utilisation des services décrits ci-dessus fait l'objet d'une facturation de 1500 € TTC par SIGB et par an (TVA non applicable).**

Il faut bien comprendre que ce tarif ne s'applique pas aux clients (sites installés), mais bien à l'éditeur du SIGB.

Prenons l'exemple d'un éditeur qui édite 2 SIGB : SIGBA et SIGBB. Pour le premier, il a 500 clients et pour le second 750. Il devra payer 2 X 1500 € = 3000 € TTC par an pour l'ensemble de ses clients.

Ces tarifs sont particulièrement avantageux et vous permettent de ne pas répercuter l'abonnement aux web services à vos clients (contrairement à des services comme Babelio…)

#### **Cas des logiciels libres**

Concernant les SIGB libres, l'abonnement aux Web Services n'est pas dû par l'éditeur, mais par la société qui fournit un service d'installation ou de maintenance aux clients. Par exemple, une société ou association qui développe un SIGB libre n'a pas besoin de payer pour implémenter les Web Services moccam-en-ligne dans son SIGB.

En revanche une société qui commercialise ce SIGB libre (qui fournit des prestations d'installation ou de maintenance pour ce logiciel) devra s'y abonner si elle souhaite que ses clients les utilisent, même si elle n'édite pas elle-même le logiciel.

#### **Une bibliothèque qui télécharge et installe elle-même un logiciel libre sans passer par une société commerciale peut utiliser les web services moccam-enligne gratuitement.**

#### **Cas des logiciels en mode SaaS**

De la même manière, une société qui fournit un SIGB en mode SaaS doit s'acquiter de l'abonnement au web services moccam-en-ligne si ses clients les utilisent, à partir du moment où elle facture des services (assistance, hébergement…) pour ce SIGB.

#### **Une société ou association qui fournit un SIGB en mode SaaS gratuitement peut utiliser les web services moccam-en-ligne gratuitement.**

Pour plus d'informations sur les tarifs et conditions d'utilisation, contactez Quentin Chevillon : moccam@free.fr